## **Overview**

#### **Welcome to KeyBoard Flash!**

**KeyBoard Flash!** is an excellent system **HOTKEY** tool.

You can define your hotkey combinations to do a lot of functions, such as, open your favorite website,write email to your friends,copy a '.txt' file's contents to clipboard, open or explore folders,run programs,open files,close or reboot windows,open or close CD-ROM,open control panel,lock or unlock mouse,disable or enable taskbar,hide or show desktop icons,etc.

By using almost every key on the keyboard,you can set up more than 1000 hotkeys.

With the very simple interface , user can use this powerful software very easy.

The author offerd a few usefull hotkey definitions with the product,but you can modify it,delete it or add your new hotkeys.

This software can make you use the PC more easier,and more efficient. Once you have used it - you love it.

If you has any questions, problems, suggestions, bug reports, and so on, please contact us:

**WWW  : http://www.he2000.com Email  : Techsupport@he2000.com  comments@he2000.com**

### **Net Flash Net Flash**

This function open the user specified website just by pressing a hotkey defined as **Net Flash**.

Example:

Define a hotkey which type is net flash,input 'http://www.he2000.com' as action contents. Once this hotkey is pressed.our homepage will be open.

### **Email Flash Email Flash**

This function open a blank email to the user specified friend just by pressing a hotkey defined as **Email Flash**.

Example:

Define a hotkey which type is email flash,input 'techsupport@he2000.com' as action contents. Once this hotkey is pressed,the system default email program will display a blank email to our email address.

### **TxtCopy Flash TxtCopy Flash**

This function copy the contents of user specified text file to system clipboard, then the user can paste it to any other application by press  $CTRL + V$ .

#### **This function is very useful for typing most frequently used text. You can use it for net chating,fill form,write documents,and so on.  This function can save your time very obviously. The author strongly recommend this function.**

#### Example:

Define a hotkey which type is txtcopy flash,select a text file which contents is user's name as action contents. Once this hotkey is pressed,name of the user will be put into clipboard. Then by pressing CTRL + V, the user can input his(or her) name in any other program window which need input user's name. 

#### **Note:**

(1)  You don't need save many such text files.

Because a hotkey is only linked to only one such text file, if you have many text file like this, you have to spend many time on remembering these hotkeys.

(2) Just use this function for your most frequently used text.

(3) When you are defining this type of hotkey, please don't select a non-txt file.

### **Run Program Run Program**

This function run the user specified program just by pressing a hotkey defined as **Run Program**.

The specified program can be '.exe', '.com', '.bat' files. If the file type is not executable file, the system will open it by using corresponding program. You can save much time in searching file from 'START' manu or hard disk.

#### Example:

Define a hotkey which type is run program,select a file as action contents. Once this hotkey is pressed, the file will be executed or open.

# **Explore Folder**

### **Explore Folder**

This function explore the user specified Folder just by pressing a hotkey defined as **Explore Folder**.

Example:

Define a hotkey which type is explore folder,select a folder as action contents. Once this hotkey is pressed, the folder will be open by windows explorer.

### **Open Folder Open Folder**

This function open the user specified Folder just by pressing a hotkey defined as **Open Folder**.

Example:

Define a hotkey which type is open folder,select a folder as action contents. Once this hotkey is pressed, the folder will be open by my computer.

### **Exit Windows Exit Windows**

This function can shutdown, reboot or log off  system just by pressing a hotkey defined as **Exit Windows**.

### Example:

Define a hotkey which type is exit windows, choose reboot as action contents. Once this hotkey is pressed, system will restart at once .

# **Open/Close CD-ROM**

### **Open/Close CD-ROM**

This function open or close CD-ROM just by pressing a hotkey defined as **Open/Close CD-ROM**.

Example:

Define a hotkey which type is open CD-ROM. Once this hotkey is pressed, the door of you CD-ROM will be open.

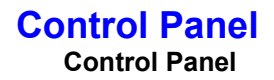

This function can open many control panel extension files in system control panel.

This function don't support the third party's '.cpl' file. if you want to run these files, please use the function **Run Program** by select the '.cpl' file.

#### Example:

Define a hotkey which type is control panel, choose 'system: performance' as action contents. Once this hotkey is pressed, the system properties window will open and display the performance page.

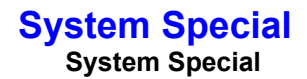

This function make you execute some useful system special functions.

These system special functions includes active screensaver,lock/unlock mouse,hide/show desktop icons,enable/disable taskbar.

#### Example:

Define a hotkey which type is system special, choose 'lock mouse' as action contents. Once this hotkey is pressed, the mouse will be locked on the screen. If you want unlock the mouse,you must define a hotkey for unlock mouse after the lock mouse hotkey was defined.

### **KeyBoard Flash KeyBoard Flash**

This function is just for this soft. With this function you can show the main window if it is minimized on system tray,open it's help file,or display it's about box.

Example:

Define a hotkey which type is KeyBoard Flash, choose 'KBF main window' as action contents. When the KBF is minimized on system tray,you can press this hotkey to active the KBF main window.

# **Define Hotkeys**

### **How to define hotkeys**

It's so easy to define a new hotkey or modify a hotkey.

In the KBF's main window ,click 'new' button to define a hotkey, click 'modify' button to modify a hotkey. Once you click oen of these buttons, the following define window will displayed.

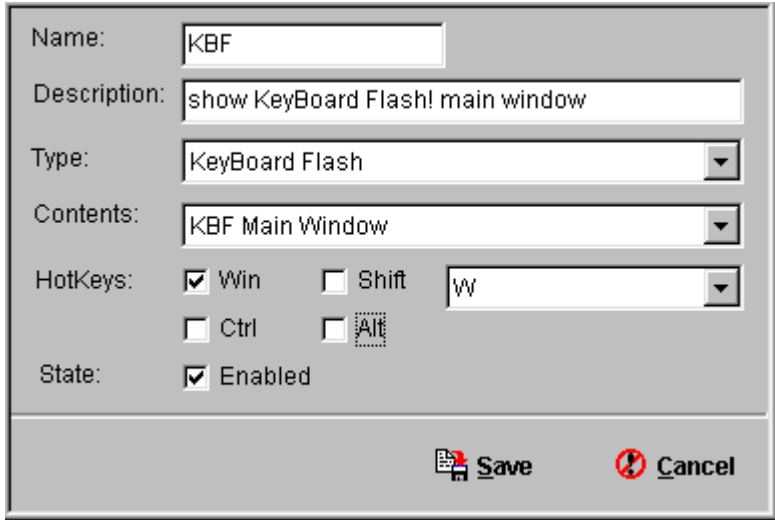

As shown above, you must input each item. After you do this, just click 'Save' button to make your input take effect.

# **Frequently Asked Questions**

#### · **What is KeyBoard Flash! ?**

KeyBoard Flash! is an excellent system HOTKEY tool.By using almost every key on the keyboard,you can setup more than 1000 hotkeys. Just try it! This powerful software can greatly promote your efficiency and save your time.

#### · **How much does it cost ?** KeyBoard Flash! is shareware. It's price is **ONLY \$29.95** .

- · **Is your online order form secure?** Yes it is
- · **How do I buy KeyBoard Flash! with a check or money order?** It's Easy. Just send your check or money order for \$29.95 to: **Qwerks.com Inc 1648 West Willow Drive Kaysville, UT 84037**

Be sure to include the words "KeyBoard Flash!", your complete name and address, phone number, and E-mail address.

#### · **How can I get the registration code after online order?**

You will receive an email confirming your order shortly after sending the online order form. Then, within 24 hours, you will receive a second email with your registration name, code, and instructions to get started.

If you do not get your code or lost it ,please contact us : sales@he2000.com . Be sure your name,address,email address are included in .

#### · **I have some questions, advice,comments and bug reports , Who should I write to?**

Yes,any questions, advice,comments and bug reports are welcome. Please feel free to email us at techsupport@he2000.com

# **Tips**

- · Just set up hotkeys for your frequently used functions. Do not define too many hoekeys. Because it is difficult to remember more than 50 hotkeys. Maybe 15-30 hotkeys is the best choice.
- · Please do define a hotkey for active the KBF's main window. This is very useful when you suddenly forget a hotkey. By activing the KBF's main window, you can choose your desired hotkey through three ways. One is click Run button, the other is press ENTER when the hotkey item was selected, the last is double click the selected hotkey.
- · If you want to define a hotkey for reboot, logoff or shutdown system, please choose a complex hotkey combination to avoid any dangerous result by mistake.
- · Some function are twinborn. If you defined one,you must defined the other. These functions include lock/unlock mouse,hide/show desktop icons and enable/disable taskbar.
- · The system has some default hotkeys. So you can not use these system default hotkeys. Here are some system default hotkeys:

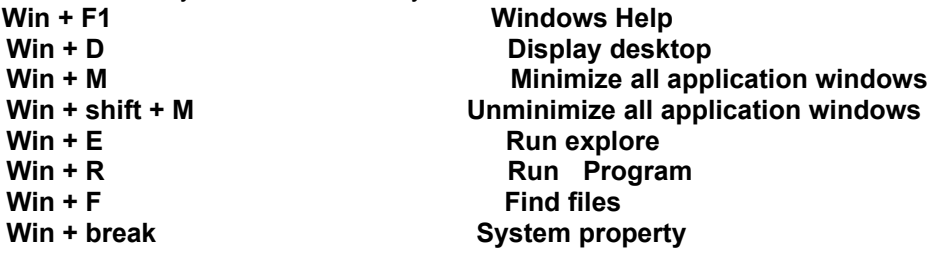